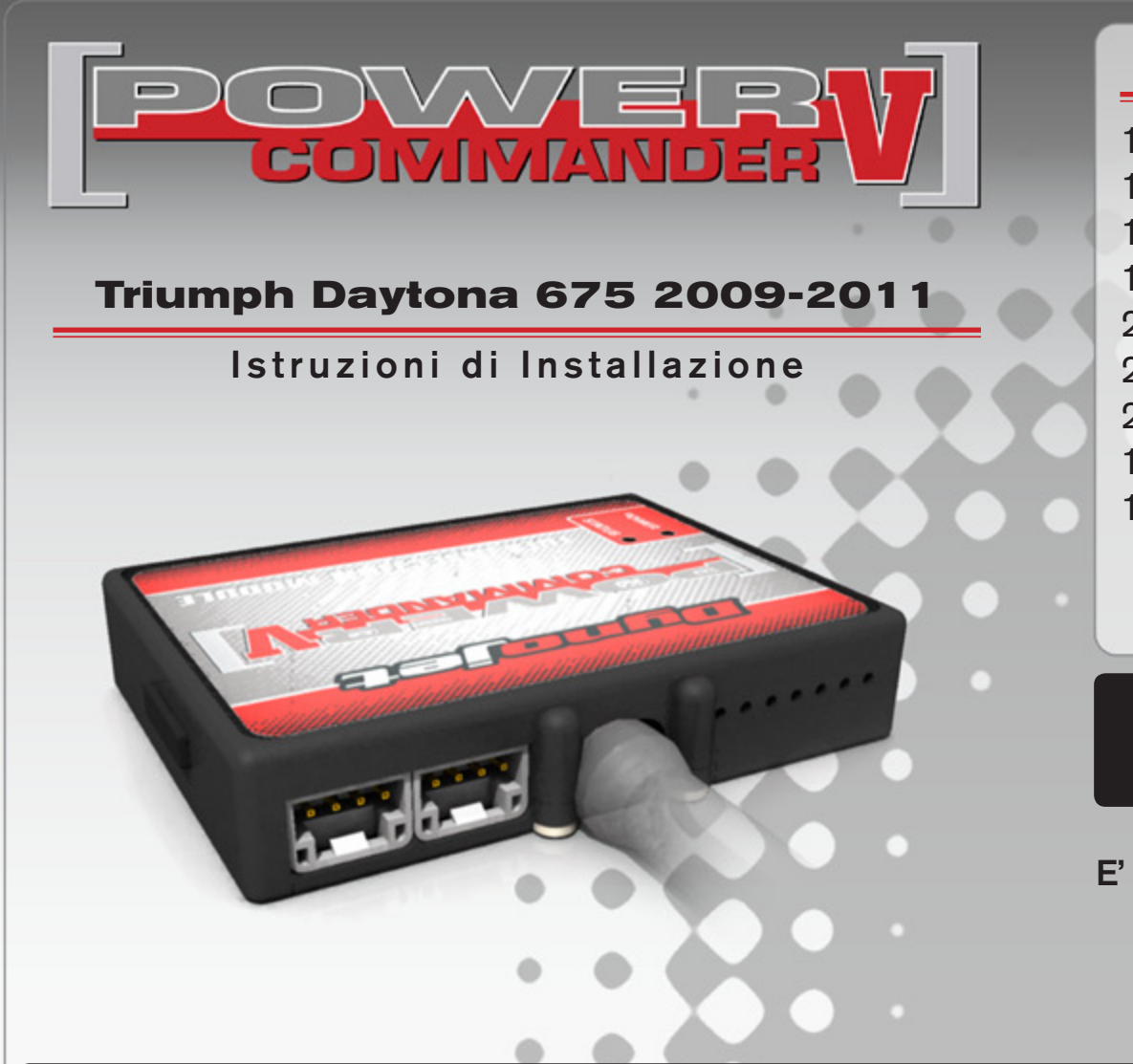

### **Lista delle Parti**

- 1 Power Commander
- 1 Cavo USB
- 1 CD-Rom
- 1 Guida Installazione
- 2 Adesivi Power Commander
- 2 Adesivi Dynojet
- 2 Striscia di Velcro
- 1 Salvietta con Alcool
- 1 Connettore esclusione sonda lambda

#### **L'iniezione DEVE essere SPENTA prima di avviarsi all'installazione**

E' Possibile scaricare il software Power Commander e le ultime mappature dal sito internet: **www.powercommander.com**

# **LEGGERE TUTTE LE INDICAZIONI PRIMA DI AVVIARSI ALL'INSTALLAZIONE**

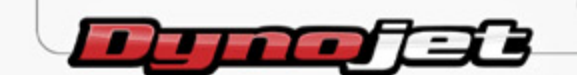

2191 Mendenhall Drive North Las Vegas, NV 89081 (800) 992-4993 www.powercommander.com

## **GUIDA AGLI INGRESSI PER ACCESSORI DEL POWER COMMANDER V**

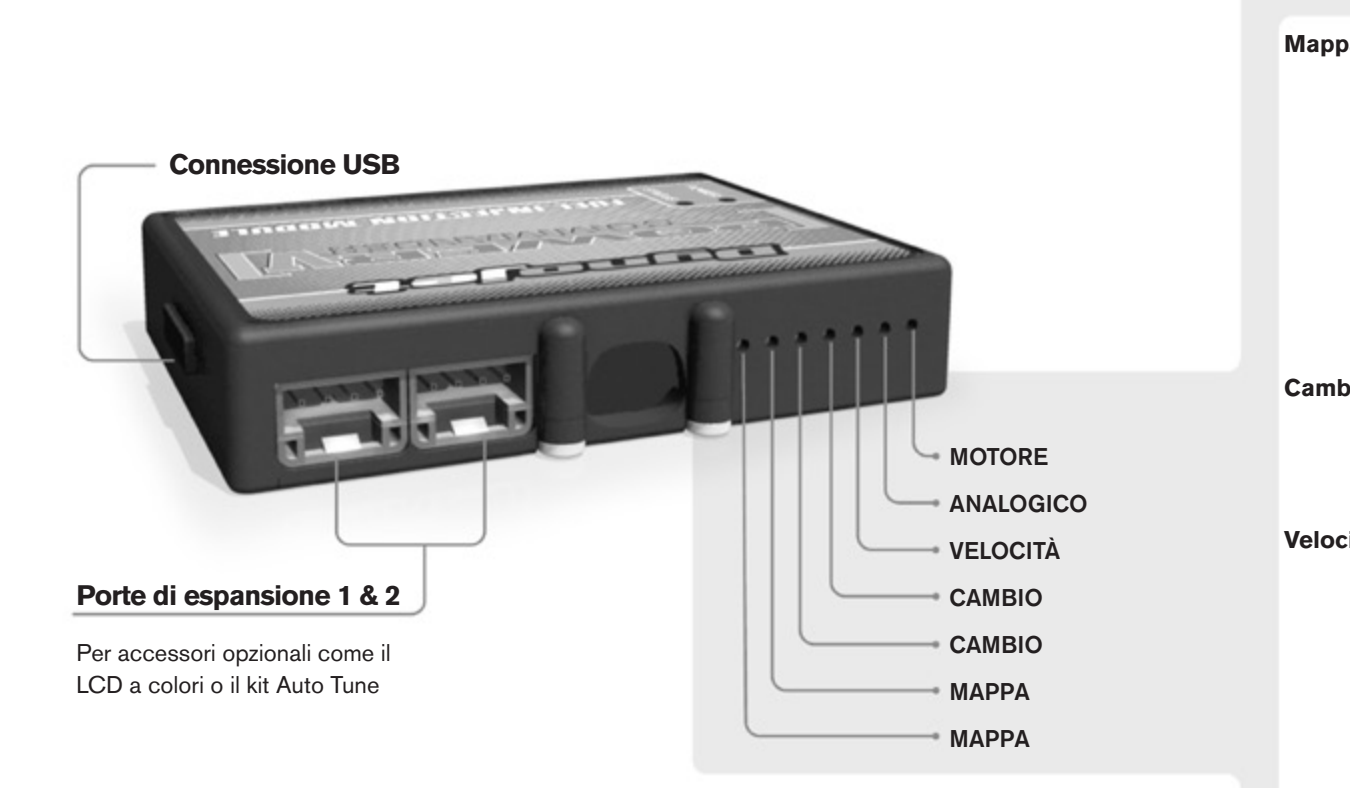

#### **Connessione dei cavi**

Per collegare i cavi al PCV prima rimuovere la protezione di gomma sul retro dell'unità a svitare la vite del foro corrispondente. Spelare il filo per circa 10mm dalla fine. Infilare il filo nel foro del PCV fino a quando si ferma e stringere la vite. Assicurarsi di reinstallare la protezione in gomma.

*NOTA: Se si unisce i fili con una stagnatrice sarà più facile inserirli nel foro.*

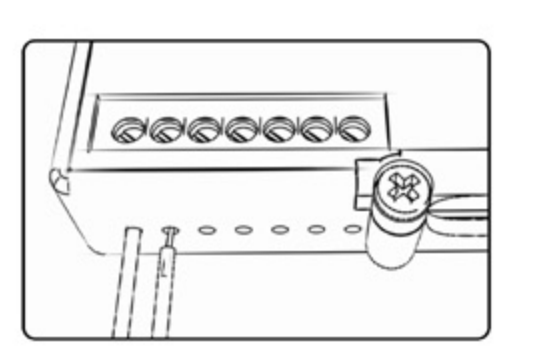

#### COLLEGAMENTO ACCESSORI

**Mappa -**  Il PCV ha la capacità di memorizzare 2 mappe differenti. E' possibile passare in tempo reale da una mappa all'altra se si collega uno switch agli ingressi MAPPA. Si può utilizzare qualsiasi tipo di interruttore aperto/chiuso. La polarità dei fili non è importante. Quando si utilizza l' Automappa una posizione farà funzionare la mappa di base e l'altra posizione permetterà di attivare la modalità di autoapprendimento. Quando lo switch è in posizione "CHIUSA" l'automappa sarà attiva.

**Cambio-** Questi ingressi sono utilizzati per il cambio elettronico Dynojet. Inserire i fili del cambio elettronico Dynojet negli ingressi SHIFTER. La polarità dei fili non è importante.

**Velocità-** Se il vostro veicolo è dotato di un sensore velocità da cui poter prelevare il segnale, è possibile collegarvi un filo e portarlo a questo ingresso. Questo permetterà al software Control Center di calcolare la marcia inserita. Una volta impostata questa funzione sarà possibile modificare la mappa benzina e o anticipo nonché il tempo di taglio del cambio elettronico in funzione della marcia inserita.

**Analogico-** Questo ingresso è per un segnale 0-5v come la temperatura del motore, il boost, ecc. Una volta fatto questo collegamento sarà possibile variare la mappa benzina nel software Control Center in funzione di questo segnale.

**Motore-** In questo ingresso **NON** va inserito niente se non espressamente indicato da istruzioni Dynojet. Questo ingresso viene utilizzato per trasferire i dati del segnale albero motore da un modulo all'altro.

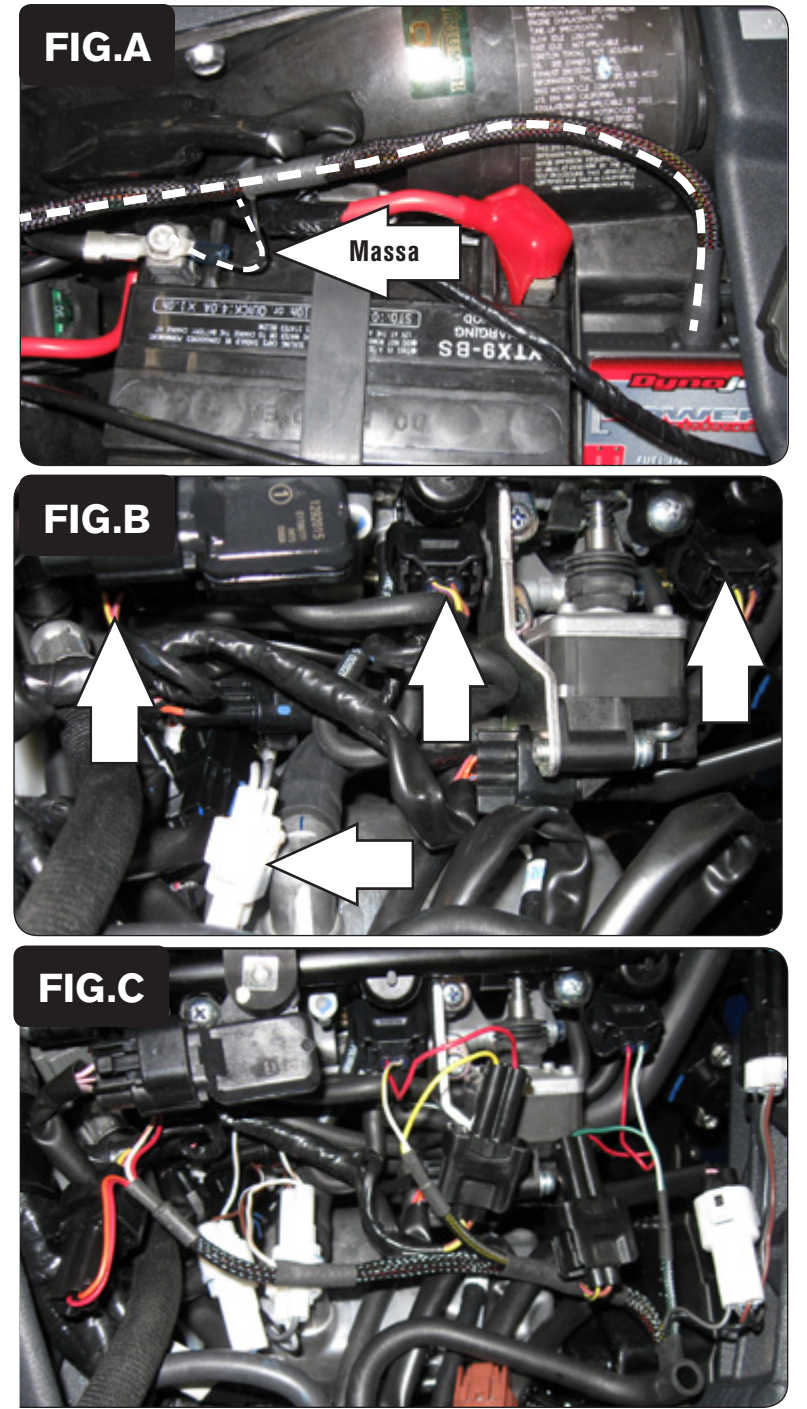

- 1. Rimuovere la sella passeggero.
- 2. Rimuovere il serbatoio benzina.
- 3. Posizionare il PCV in prossimità della zona batteria (Fig. A).
- 4. Far scorrere il cablaggio del PCV lungo il lato destro della batteria e verso i corpi farfallati.
- 5. Collegare il cavo di massa al terminale negativo della batteria (Fig. A).

- 6. Scollegare il cablaggio originale da ognuno degli iniettori (Fig. B). Premere il connettore ai due lati per scollegarlo.
- 7. Scollegare il connettore pick-up albero motore (Fig. B). Si tratta di un connettore BIANCO a 2 pin.

- 8. Collegare i connettori del PCV in linea con gli iniettori ed i connettori originali (Fig. D).
	- Fili di colore ARANCIONE Cilindro #1 (Sinistro) Fili di colore GIALLO - Cilindro #2
	- Fili di colore VERDE Cilindro #3

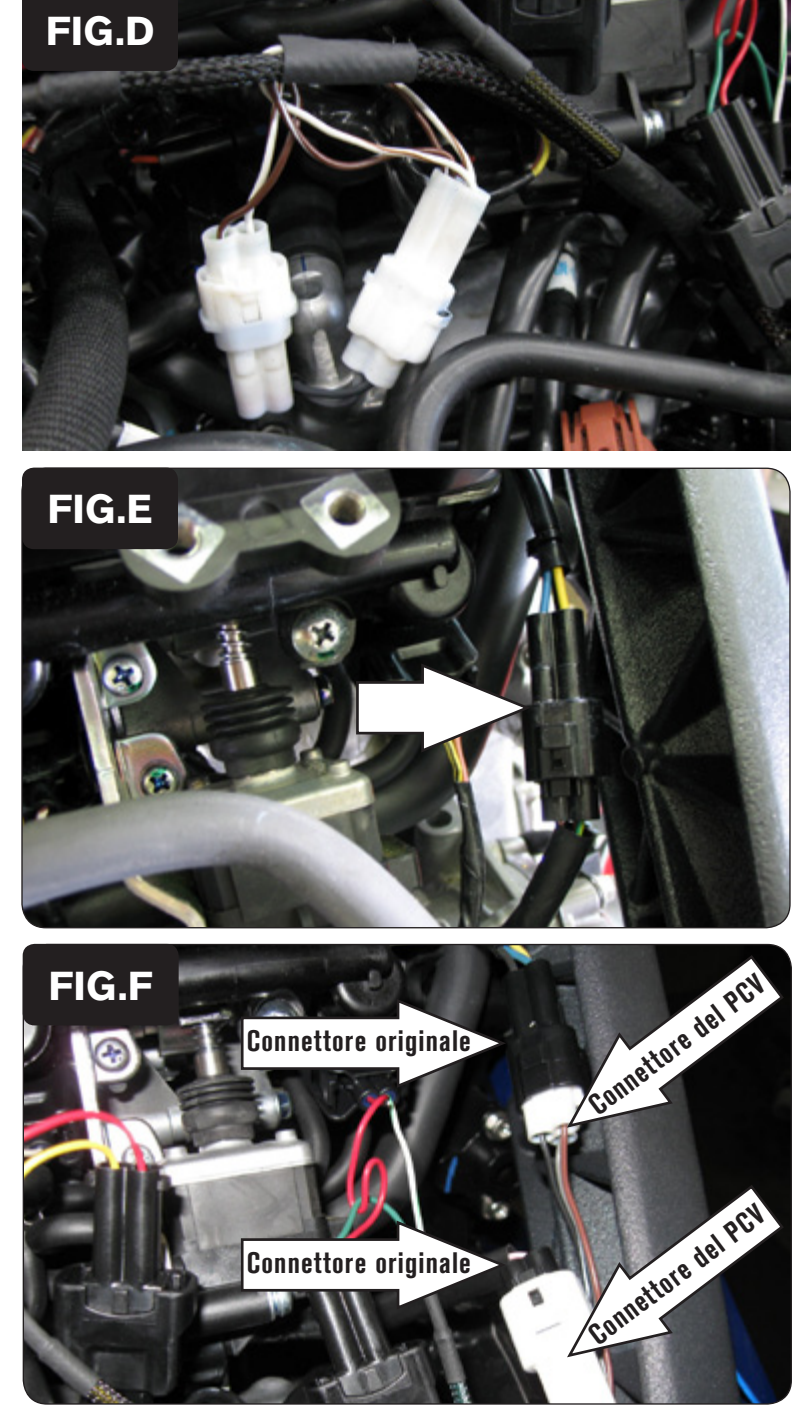

9. Collegare il PCV in linea con il cablaggio originale e il connettore pick-up albero motore(Fig. D).

10. Individuare il connettore del Sensore di Posizione Farfalla (TPS) e scollegarlo. Si tratta di un connettore NERO a 3 pin situato a destra dei corpi farfallati (FIG. E).

- 11. Collegare i connettori del PCV in linea con il cablaggio originale ed il sensore TPS (Fig. F).
- 12. Scollegare la sonda lambda dal cablaggio principale.

*Note*: La connessione si trova dietro la carenatura destra, vicino al radiatore

13. Collegare il Connettore Esclusione Lambda al cablaggio originale *Note*: La sonda lambda deve rimanere scollegata